# **Systor Vest SMS Gateway**

#### **Contents**

- 1 Overview • 2 Prerequisites 3 Configuring the Systor Vest transport
- 3 Configuring the Systor Vest transport<br>• 3.1 Swivel 3.6 to 3.9.2 installation
	- ♦ 3.2 Configuring one or more Systor Vest transports for Swivel 3.x
	- ♦ 3.3 Configuring the Systor Vest details for Swivel 3.x
	- ◆ 3.4 Expected Results
- 4 Troubleshooting ♦ 4.1 Error messages

## **Overview**

Systor Vest allows SMS messages to be sent by connecting to their SMS gateway. Systor Vest support the following connection methods including:

- HTTP on port 80 (supported by Swivel)
- HTTPS on port 443 (supported by Swivel)

# **Prerequisites**

Systor Vest Account

Swivel version higher than 3.9.2 or the Systor Vest transport software

Mobile Phone on which to receive SMS text messages

# **Configuring the Systor Vest transport**

The Systor Vest software is to be included as part of PINsafe 3.9.3, for earlier versions of software it needs to be installed.

## **Swivel 3.6 to 3.9.2 installation**

Download the software, unzip and extract the following files and copy them to the correct locations given below, then restart Tomcat.

Systorsms.class to <path to pinsafe>/WEB-INF/classes/com/swiveltechnologies/pinsafe/server/transport

Ensure file permissions ownership are the same as other files in the folder.

## **Configuring one or more Systor Vest transports for Swivel 3.x**

On the Swivel Administration Console select Transport/General, locate the Systor Vest transport. Enter the required group name and the number of security strings to be sent. Ensure that the transport attribute phone is selected.

**Identifier:** Default: Systor Vest, the name of the transport, must be unique

**Class:** Default: com.swiveltechnologies.pinsafe.server.transport.Systorvest, the name of the java class used. To create multiple copies of a transport, copy this to a blank field at the bottom of the transport section.

**Strings per message:** Default: 1, the number of security strings that are sent.

**Group:** Default: ---NONE--- Where security strings are sent to

**Alert repository group:** Default: ---NONE--- Where Alert messages are sent to

**Destination attribute:** Default: phone, the attributes that is read from the data source to determine a users telephone number

Click apply to save the settings. For further information see: Transport Configuration

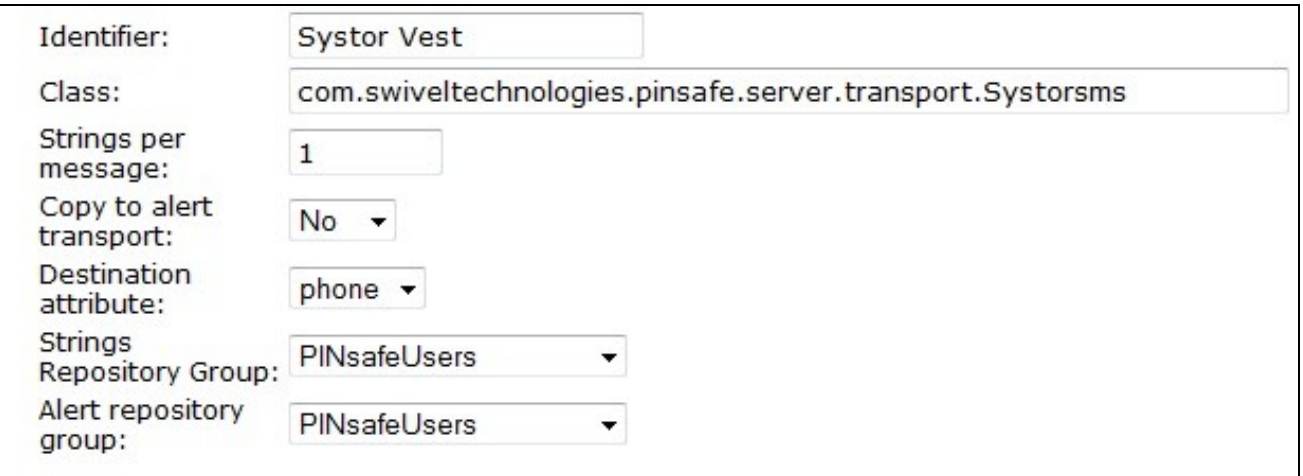

#### **Configuring the Systor Vest details for Swivel 3.x**

Gateway URL: Default: https://smsalert.no/systorsmsvarious/systorsmsvarious.asmx/, the gateway used for sending messages by Systor Vest

**Username:** Default: blank, Systor Vest account name

**Password:** Default: blank, Systor Vest account password

**Sender:** Default: blank, Senders details that are viewed by the recipient. Do not use blank spaces

**Flah:** Flash SMS

### **Expected Results**

When a message is sent it is added to the message queue and then sent to the SMS gateway:

**Message added to message queue for user: graham, destination: 12345678901**

**LOG\_CORPORATE\_MOBILE\_MESSAGE\_SENT**

**Message sent to user: graham, destination: 12345678901**

# **Troubleshooting**

Try sending a security string or alert and check the Swivel log.

Also see SMS messages are not being sent

If messages are being sent from Swivel but not being received by users.

**Error messages**